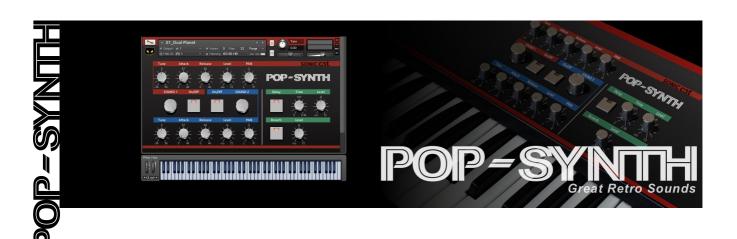

# Pop Synth User Manual

(04/2014)

### **Table of Contents**

| Support           | P.1 |
|-------------------|-----|
| Tech. Specs.      | P.2 |
| Overview          | P.2 |
| Installation      | P.2 |
| Folders & Loading | P.2 |
| Presets           | P.3 |
| User Interface    | P.4 |
| License Agreement | P.7 |

# **Support**

Thanks for purchasing Sonic Cat Inc. product. If you can't solve your problem with this manual, please don't hesitate to contact us for user support.

• eMail : cat@sonic-cat.com

Must keep your purchasing email. When will be supported, need your order number or product number.

All programming, scripting, samples, images and text Copyright © Sonic Cat Inc. All Rights Reserved.

<sup>\*</sup> Special thanks to Changgeun Hwang (Funny Jam Music)

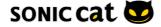

# Features: • 80s • Re • R Tech. Specs.

- 80s retro pop sound synth
- Recorded all key range of JX-3P at 24-bit
- Reinterpreted analog sound as modern instrument
- Innovate instrument structure by Twin-Engine system
- Can easily make unique user sounds
- Easy to use GUI
- Low CPU & RAM usage

### Tech Specs:

- 312 .NKI Kontakt instrument presets for Kontakt 5.3+
- 1,951 samples
- 24 bit / 44.1 kHz .NCW format samples
- About 2.7 GB installed

### System Requirements:

- Kontakt 5.3+ full version required
- Kontakt Player is not compatible
- Native 64-bit support for stand-alone and plug-in versions
- 4 GB free disk space

### Windows:

- Windows 7 or Windows 8 (latest Service Pack, 32/64 Bit)
- Intel Core Duo or AMD Athlon 64 X2
- 2 GB RAM (4 GB recommended)

- Mac OS X 10.7 or 10.8 (latest update)
- Intel Core 2 Duo
- 2 GB RAM (4 GB recommended)

### Supported Interfaces:

Stand-alone, VST, Audio Units, AAX Native (Pro Tools 10), RTAS, ASIO, CoreAudio, WASAPI

### Overview

Pop Synth is 80s retro pop sound synth for Kontakt. So we had recorded JX-3P. We reinterpreted as modern instrument, so Pop Synth is responsive to trend these days with analog sounds. You know sensibility of analog sound unlike digital sound. JX-3P makes a great vintage synth capable of creating some lush, classic analog sounds. You can enjoy Great Retro Sounds, which have contained awesome analog quality from Pop Synth.

### Installation

Decompress downloaded .ZIP file at your want directory. Please keep a copy for your original .ZIP file. This library doesn't require any special activation.

### Folders & Loading

- Documentation: There are User Manual with EULA PDF files.
- Instruments: There are 312. NKI files. Preset will be loaded when double click. NKI files or drag into Kontakt. Or you can load by click Files button on Main Control Panel of Kontakt.
- Samples: There are 1,951.NCW files for .NKI presets.

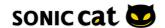

Instruments/01\_Factory: There are presets of using 1 layer standard sounds.

Instruments/02\_Strings: There are presets of synth string sounds.

Instruments/03\_Brass: There are presets of synth brass sounds.

Instruments/04\_Winds: There are presets of synth winds sounds.

- Instruments/05\_Orchestral : There are presets for orchestral sounds.
- Instruments/06\_Keyboards: There are presets of keyboard instruments sounds.
- Instruments/07\_Synth: There are more unique & ambient sound presets.

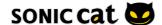

# User Interface

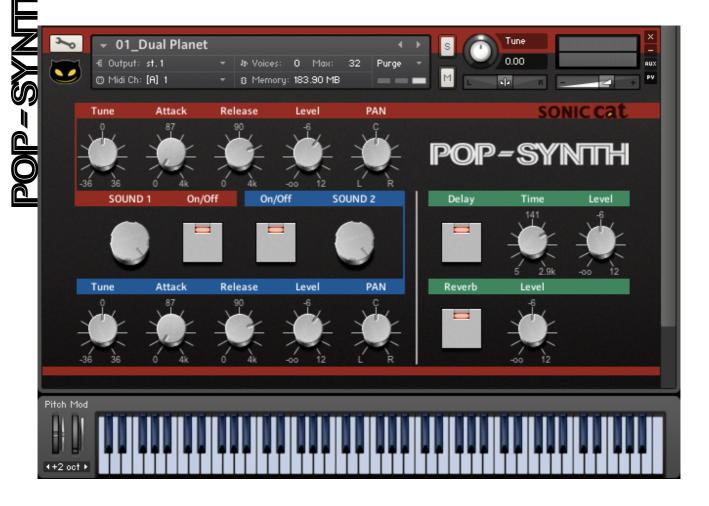

< Main UI >

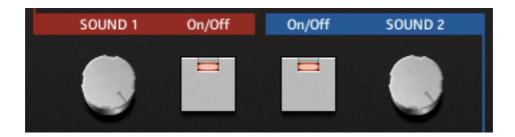

# Twin-Engine, Sound 1 & 2

This is basic feature to mix two sound sample sources. Dial knobs on each engine can select sound source. Each engine have 32 sound sources. You can mix or select only one to use two sound sources. Only one engine also will work by on/off button. If you use only one engine, then polyphony is down so will be saved more system resource.

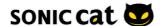

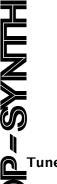

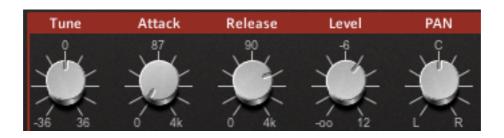

Change tuning each sound. If you will detune each sound, then sound will be rich or made octave & chord sound.

\*Notice: When you adjust too much this knob, some samples will be cut. This is Kontakt bug.

### **Attack**

The initial time it will take the envelope to reach its maximum level after it has been triggered.

### Release

The time it will take the envelope to fall from its sustain level back to zero after the key has been released.

### Level

Adjusts level each sound.

### **PAN**

This control allows you to place the signal in the stereo panorama each sound.

# HUNDE Delay

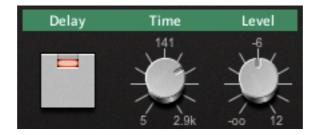

This module offers a delay line that can optionally be synced to the tempo and provides an adjustable feedback level, a low-pass filter, and a pan control for ping-pong echo effects.

- On/Off button : Adjust on/off delay effector.
- Time: The delay time in milliseconds. To synchronize the time to your host or Master Editor tempo, click Edit button in Instrument Header of Kontak and find Dealy on SendEffect. Click the 'ms' of Delay Time and choose a note length value from the drop-down list.
- Level : Adjust delay amount.

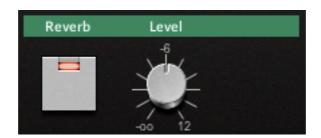

### Reverb

This module simulates the natural reverberation that occurs when a sound source is placed in an acoustic environment, thus adding a feeling of spaciousness to the sound.

- On/Off button : Adjust on/off reverb effector.
- Level : Adjust reverb amount.

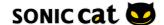

# TOONIC CAT SOFTWARE END-USER LICENSE AGREEMENT

IMPORTANT! READ CAREFULLY:

This End-User License Agreement ("EULA") is a legal agreement between you (either ar individual or a single entity) and Sonic Cat Inc. ("Sonic Cat") for the Sonic Cat software product(s) accompanying this EULA, which include(s) computer software and may incluassociated media, videos, recordings, printed materials, electronic documentation, ser based on Internet ("SOFTWARE"). By installing, copying, or otherwise using the SOFTWAY you agree to be bound by the terms of this EULA. If you do not agree to the terms of the EULA, do not open, install, copy, or otherwise use the SOFTWARE; you may, however, recording it to your place of purchase for a full refund.

All programming, scripting, samples, images and text Copyright © Sonic Cat Inc. All Rights Reserved. This End-User License Agreement ("EULA") is a legal agreement between you (either an product(s) accompanying this EULA, which include(s) computer software and may include associated media, videos, recordings, printed materials, electronic documentation, service based on Internet ("SOFTWARE"). By installing, copying, or otherwise using the SOFTWARE, you agree to be bound by the terms of this EULA. If you do not agree to the terms of this EULA, do not open, install, copy, or otherwise use the SOFTWARE; you may, however, return

### 1) LICENSE TO USE SOFTWARE

Sonic Cat grants to you as an individual, a personal, nonexclusive license to use the SOFTWARE and make backup copies of the SOFTWARE (a) for your internal use; (b) for playing, performing and recording your music or sound effects; and (c) for education. You may use this product on up to three (3) separate computers, which computers shall be owned and used by you exclusively. If you are an entity, Sonic Cat grants you the right to designate one individual within your organization to have the sole right to use the SOFTWARE in the manner provided above.

### 2) ADDITIONAL LICENSE RIGHTS - RE-DISTRIBUTABLE DATA

Additional license rights for certain data that are made by using the SOFTWARE are provided to you. Sonic Cat and any of its suppliers shall be not liable for any problem about redistributable data, redistribution or any other products. Sonic Cat grants you the right to distribute or sell recordings such as music or sound effects that are made by using the SOFTWARE for value or not.

### 3) RESERVATION OF RIGHTS AND OWNERSHIP

Sonic Cat reserves all rights not expressly granted to you in this EULA. The SOFTWARE is protected by copyright and other intellectual property laws and treaties. Sonic Cat or its suppliers own the title, copyright, and other intellectual property rights in the SOFTWARE. The SOFTWARE is licensed, not sold.

### 4) REFUNDS

All sales are final and your purchase is not refundable, so please choose your selection carefully.

# 5) DESCRIPTION OF OTHER RIGHTS AND LIMITATIONS

### 5.1) Not For Resale Software

If the SOFTWARE is labeled "Not For Resale" or "NFR," then you may not resell, or otherwise transfer for value, the SOFTWARE.

5.2) Limitations on Reverse Engineering, Decompilation, and Disassembly You may not reverse engineer, decompile, or disassemble the SOFTWARE.

# 5.3) Consent to Use of Data

You agree that Sonic Cat and its affiliates may collect and use technical information gathered as part of the support services related to the SOFTWARE ("SUPPORT") provided to you. Sonic Cat may use this information solely to improve our products or to provide customized services or technologies to you and will not disclose this information in a form that personally identifies you.

### 5.4) Software Transfer

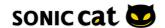

The SOFTWARE and the license of SOFTWARE cannot be transferred to any other use. Sonic Cat guarantee no SUPPRT for the transferred SOFTWARE or the license of

Without prejudice to any other rights, Sonic Cat may terminate this EULA if you fail to comply with the terms and conditions of this EULA. In such event, you must destroy all copies of the all of SOFTWARE and UPDATE.

The SOFTWARE and Sonic Cat guarantee SOFTWARE.

6) TERMINATION
Without prejudice to an with the terms and corrall of SOFTWARE and UT

7) LIMITATION OF LIABILITY
Sonic Cat does not war interruption. Sonic Cat might incur for any real herein and all direct or This EULA shall be governed. Sonic Cat does not warrant that the SOFTWARE is error-free or will operate without interruption. Sonic Cat and any of its suppliers shall be not liable for any damages that you might incur for any reason whatsoever (including, without limitation, all damages referenced herein and all direct or general damages in contract or anything else).

This EULA shall be governed by the internal laws of Korea, Republic of, without giving effect to principles of conflict of laws. All questions concerning this EULA shall be directed to :

www.sonic-cat.com

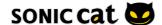